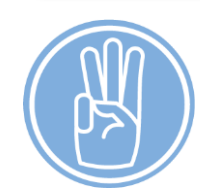

# **Steps to Register for an ACN Course**

- 1. Create an account at [http://ride.gosignmeup.com](http://ride.gosignmeup.com/)
	- **Find the Create an Account link at the upper right hand corner of the page.**
- 2. Pre-register for your ACN course(s)
	- Select the course you want to take and click on the **black Pre-register button** below the course information which will add the course to your cart.
	- Check out by clicking on your cart or the **green Complete Pre-registration button**.
	- You will receive an email that confirms your pre-registration.
	- Your pre-registration will automatically be sent to your school for review / approval.
	- You will receive an email letting you know if you are (or are not) enrolled in the course.

### 3. Follow course instructor's directions

- Be on the lookout for an email from your course instructor once you are approved.
- This email will contain any additional information or instructions you will need to follow before the start of your course.

#### Questions? Email [AdvancedCoursework@ride.ri.gov](mailto:AdvancedCoursework@ride.ri.gov)

### **Spring ACN Course Registration: November 1 – December 22**

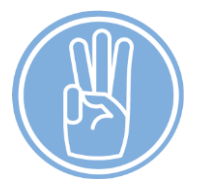

## **Steps to Register for an ACN Course**

### 1. Create an account at [http://ride.gosignmeup.com](http://ride.gosignmeup.com/)

Find the **Create an Account** link at the upper right hand corner of the page.

### 2. Pre-register for your ACN course(s)

- Select the course you want to take and click on the **black Pre-register button** below the course information which will add the course to your cart.
- Check out by clicking on your cart or the **green Complete Pre-registration button**.
- You will receive an email that confirms your pre-registration.
- Your pre-registration will automatically be sent to your school for review / approval.
- You will receive an email letting you know if you are (or are not) enrolled in the course.

### 3. Follow course instructor's directions

- Be on the lookout for an email from your course instructor once you are approved.
- This email will contain any additional information or instructions you will need to follow before the start of your course.

Questions? Email [AdvancedCoursework@ride.ri.gov](mailto:AdvancedCoursework@ride.ri.gov)